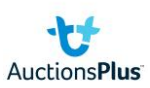

## How to: sign up to buy machinery

## **If you don't have an AuctionsPlus account, to create one:**

*(If you have an account go to the next section: upgrade your account)*

1. Select 'sign up' to create an account

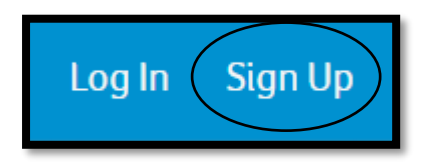

- 2. Fill in your details & press sign up
- 3. Confirm account via an email from AuctionsPlus ensure you check your junk mail as well if it hasn't come through after a few minutes

## **Upgrade your account to buy machinery (not livestock)**

1. Select 'Dashboard'

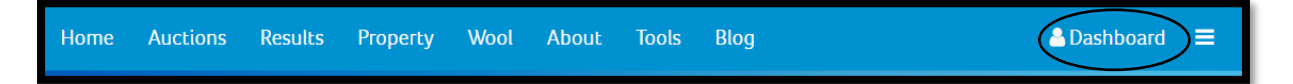

2. Select 'request approval to buy'

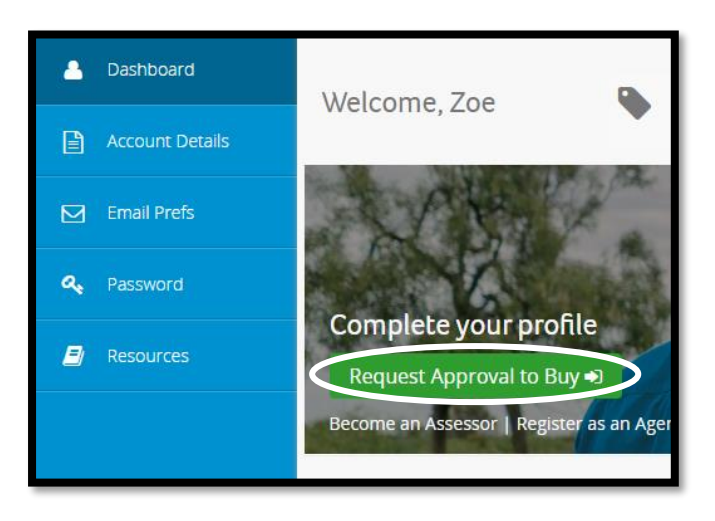

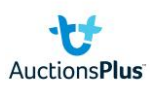

3. This pop up will appear. Press 'request approval'

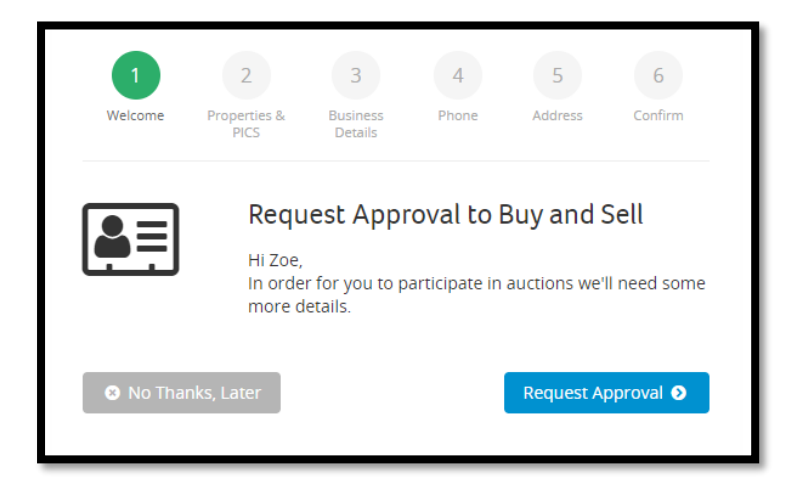

4. Select 'no PIC' and press 'next'

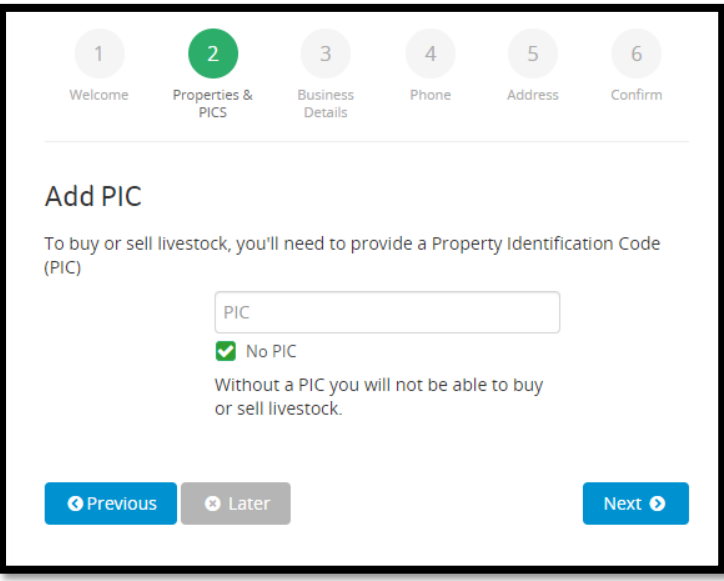

- 5. Fill in your trading name, ABN (if applicable), phone numbers, address & confirm.
- 6. Once confirmed, you will be taken to your dashboard which will show the below message. This comes to AuctionsPlus to be approved and you will receive a phone call upon approval.

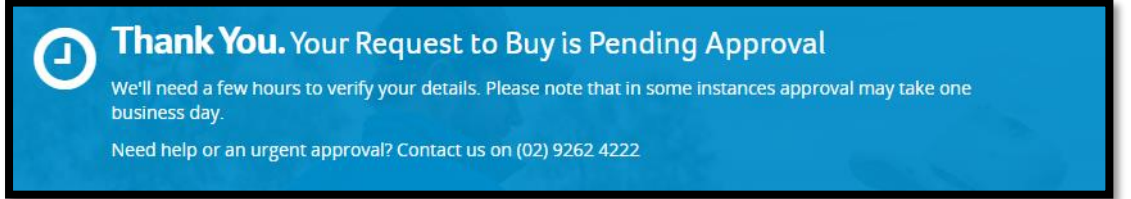